# **BACnet**

CFW-11

User's Manual

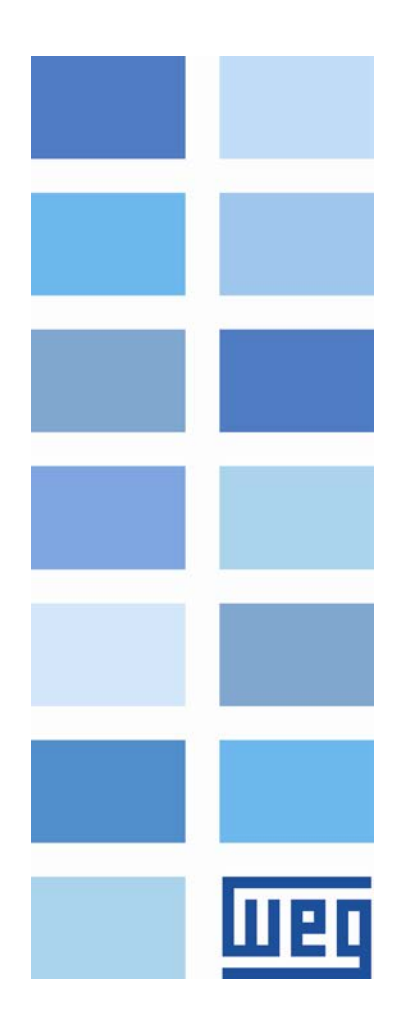

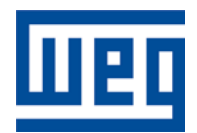

# BACnet User's Manual

Series: CFW-11 Language: English Document Number: 10000831662 / 03

Publication Date: 02/2014

## <span id="page-2-0"></span>**CONTENTS**

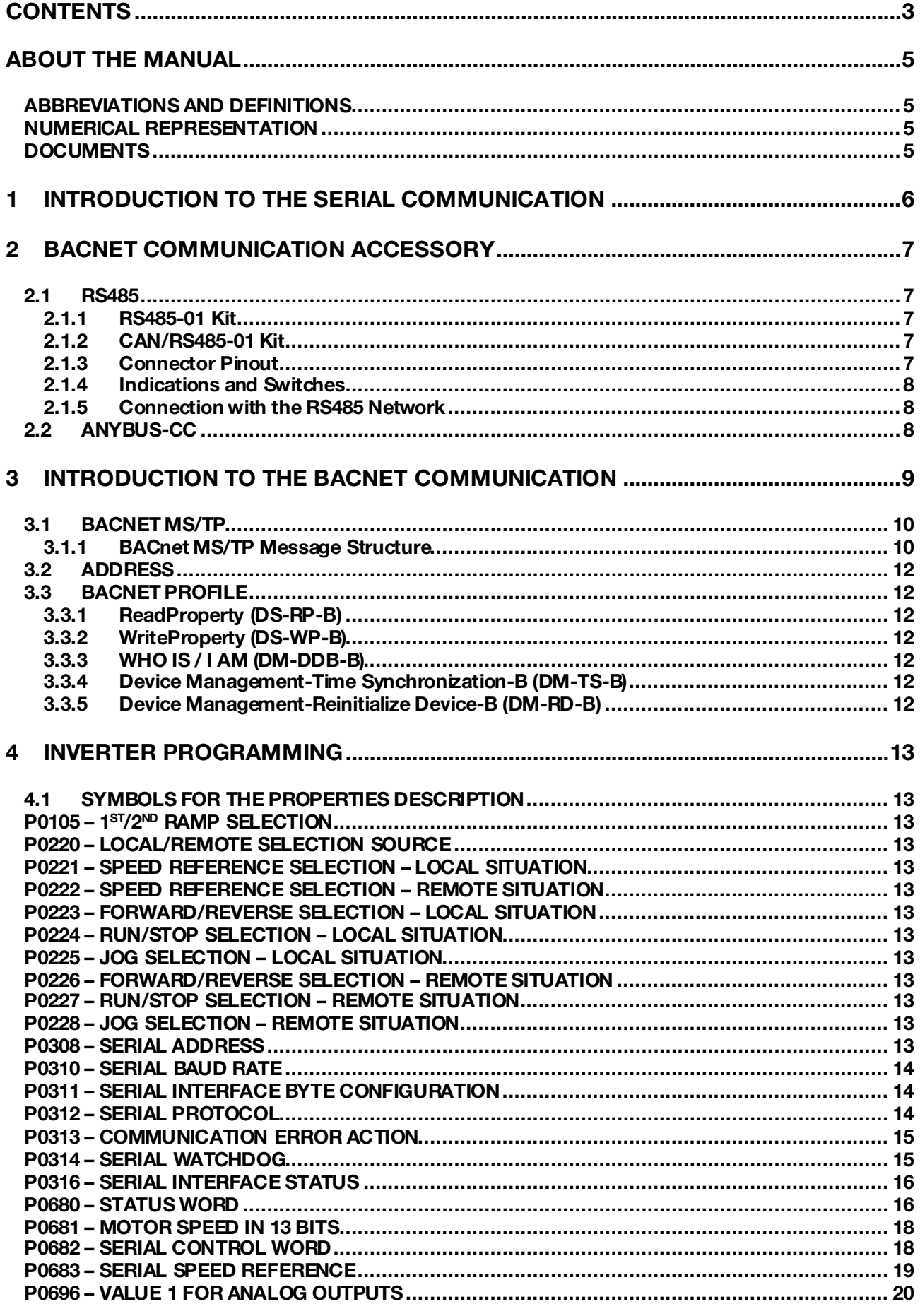

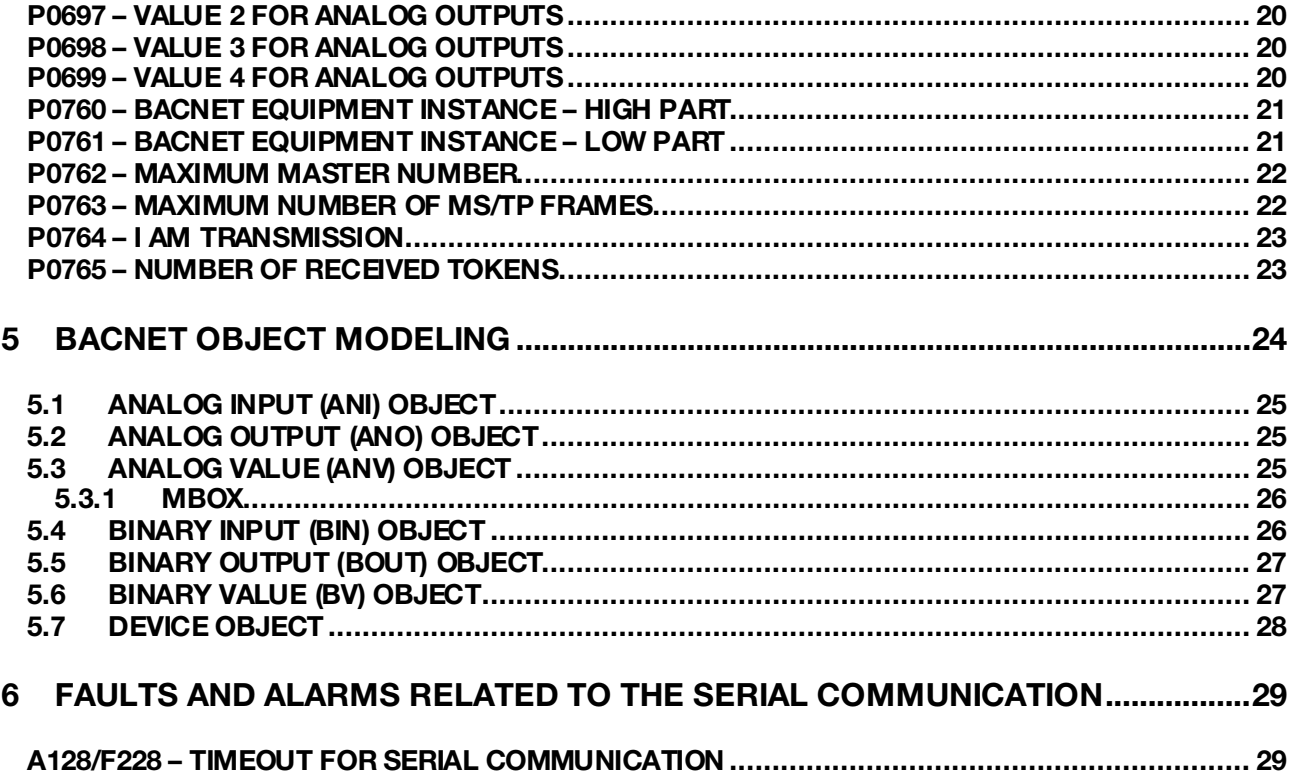

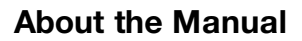

## <span id="page-4-0"></span>ABOUT THE MANUAL

11 pr

The BACnet communication protocol is available in the CFW-11 frequency inverter special software version (Ve) 5.3x. This version is derived from the standard version 5.1X, with the following modifications:

- The CANopen, Profibus and DeviceNet communication protocol has been removed;
- **The BACnet MS/TP and SymbiNet communication protocol has been added.**

This manual provides the necessary information for the operation of the CFW-11 frequency inverter using the BACnet protocol. This manual must be used together with the CFW-11 user manual.

### <span id="page-4-1"></span>ABBREVIATIONS AND DEFINITIONS

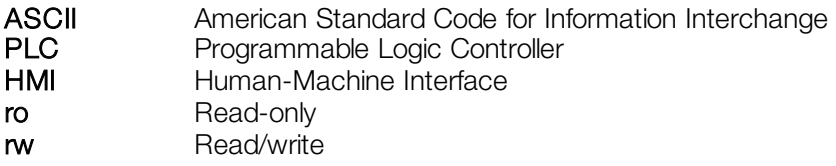

### <span id="page-4-2"></span>NUMERICAL REPRESENTATION

Decimal numbers are represented by means of digits without suffix. Hexadecimal numbers are represented with the letter 'h' after the number.

### <span id="page-4-3"></span>**DOCUMENTS**

The BACnet protocol for the CFW-11 was developed based on the following specifications and documents:

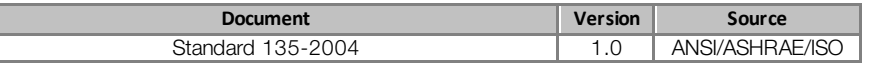

In order to obtain this documentation, consult BACnet ORG, witch is the organization that currently maintains, publishes and updates the information regarding the BACnet network.

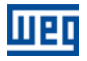

## <span id="page-5-0"></span>1 INTRODUCTION TO THE SERIAL COMMUNICATION

In a serial interface, the data bits are sent sequentially through a communication channel, or busbar. Several technologies use serial communication for data transfer, including the RS232 and RS485 interfaces.

The standards that specify the RS232 and RS485 interfaces, however, do specify neither the format nor the character sequence for data transmission and reception. In this sense, besides the interface, it is also necessary to identify the protocol used for the communication.

The BACnet MS/TP network defines the BACnet message exchange using the RS485 interface as the physical layer.

The characteristics of the RS485 serial interfaces available in the CFW-11 frequency inverter, as well as the BACnet protocol, will be presented next.

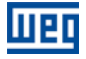

## <span id="page-6-0"></span>2 BACNET COMMUNICATION ACCESSORY

In order to make a BACnet interface available for the CFW-11 frequency inverter, it is necessary to use one of the RS485 communication kits described next. Information on the installation of these modules in the frequency inverter can be obtained in the guide that comes with the kit.

### <span id="page-6-1"></span>2.1 RS485

The CFW-11 presents two options for using the RS485 interface, described next.

### <span id="page-6-2"></span>2.1.1 RS485-01 Kit

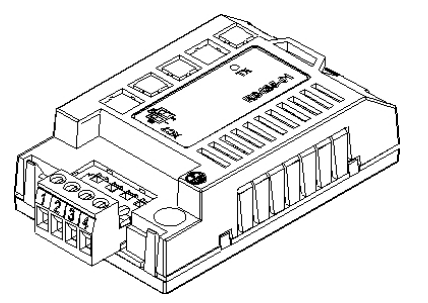

### <span id="page-6-3"></span>2.1.2 CAN/RS485-01 Kit

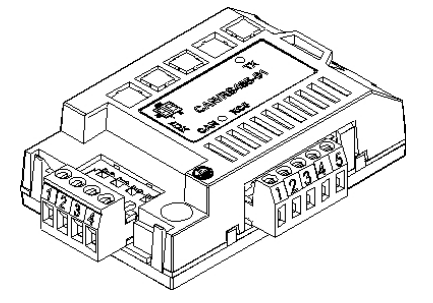

- WEG part number: 10051957.
- Composed by the RS485 communication module (drawing at the left), mounting instructions and fixing screw.
- The interface follows the EIA-485 standard.
- It allows baud rates from 9600 bits/s to 57600 bit/s.
- The interface is electrically isolated and with differential signal, which grants more robustness against electromagnetic interference
- It allows the connection of up to 32 devices to the same segment. More devices can be connected by using repeaters.<sup>[1](#page-6-5)</sup>
- A maximum bus length of 1000 meters.
- WEG part number: 10051960.
- Composed by the CAN/RS485-01 communication module (drawing at the left), mounting instruction and fixing screw.
- It has the same characteristics as the RS485-01 interface, plus a CAN interface, for applications where the operation with both interfaces is necessary.

### <span id="page-6-4"></span>2.1.3 Connector Pinout

 $\overline{a}$ 

The RS485 communication module presents a 4-wire plug-in terminal strip (XC7) with the following pinout:

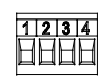

Table 2.1: 4-wire RS485 terminal strip pinout

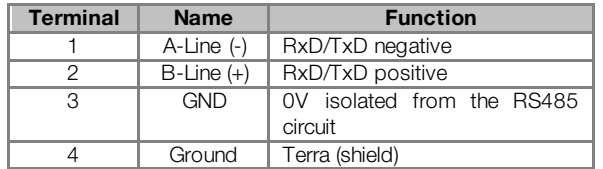

<span id="page-6-5"></span><sup>1</sup> The limit number of devices that can be connected to the network depends also on the used protocol.

### <span id="page-7-0"></span>2.1.4 Indications and Switches

11 pr

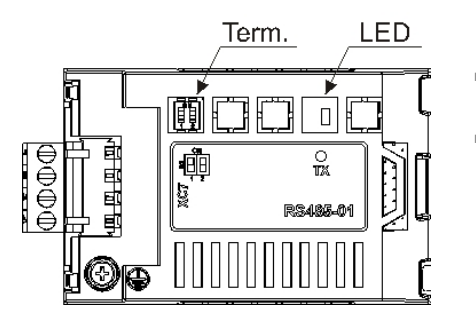

- TX LED: LED for the indication of data transmission by the frequency inverter, in green color.
- Termination resistor (S1): switch for enabling the termination resistor, necessary for the RS485 interface. This resistor must be enabled (position ON) only at the devices located at the extremes of the main bus.

### <span id="page-7-1"></span>2.1.5 Connection with the RS485 Network

The following points must be observed for the connection of the frequency inverter using the RS485 interface:

- It is recommended the use of a shielded cable with a twisted pair of wires.
- It is also recommended that the cable has one more wire for the connection of the reference signal (GND). In case the cable does not have the additional wire, then the GND signal must be left disconnected.
- The cable must be laid separately (and far away if possible) from the power cables.
- All the network devices must be properly grounded, preferably at the same ground connection. The cable shield must also be grounded.
- Enable the termination resistors only at two points, at the extremes of the main bus, even if there are derivations from the bus.

### <span id="page-7-2"></span>2.2 ANYBUS-CC

The RS485 interface can also be made available by using the passive Anybus-CC kit available for RS485. Refer to the Anybus-CC Communication Manual for information on this kit.

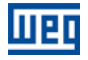

## <span id="page-8-0"></span>3 INTRODUCTION TO THE BACNET COMMUNICATION

BACnet, acronym for "Building Automation Control Network", is a protocol defined by the ANSI/ASHRAE/ISO Standard 135-2004. The protocol defines a model for building-automation, describing the interaction between devices and systems. The protocol defines:

- Data and commands structured in an object-oriented model;
- Services that describe the access to data:
- A flexible network architecture.

The BACnet standard defines six types of communication networks for transporting BACnet messages, as showed in the [Figure 3.1](#page-8-1). The type of network defines the physical and data link layers. The six types of networks are:

- **BACnet ARCnet;**
- BACnet Ethernet;
- BACnet Lontalk;
- BACnet MS/TP;
- **BACnet Point-to-Point;**
- BACnet IP;

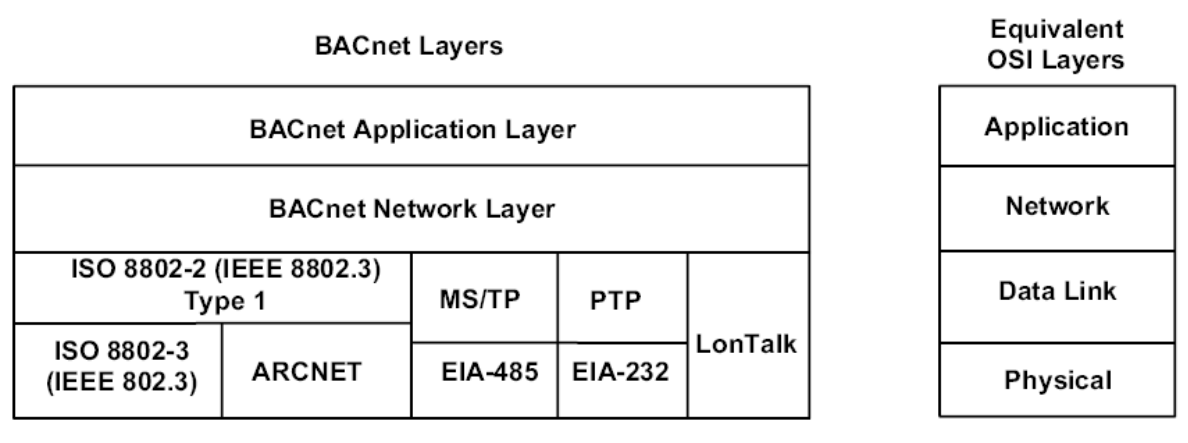

Figure 3.1: BACnet protocol architecture

<span id="page-8-1"></span>A BACnet equipment contains an information collection defined as objects and properties.

A BACnet object represents physical or virtual information of the equipment, as a digital or analog input, control variables and parameters. The BACnet standard defines 25 types of objects. Each object is identified by a propriety called Object Identifier, which codifies the object instance type in a 32-bit binary number.

A BACnet property represents characteristics or information of a BACnet object. It is through the properties that other elements can access the equipment information. The property access can be defined as read-only or writing/reading. The BACnet specification defines services that are grouped in five categories:

- Object access
- Device Management
- **Alarm and event**
- **File transfer**
- Virtual terminal

BACnet equipments can be classified in six different profiles according to the set of services made available:

- BACnet Operator Workstation (B-OWS)
- BACnet Building Controller (B-BC)
- BACnet Advanced Application Controller (B-AAC)
- **BACnet Application Specific Controller (B-ASC)**
- BACnet Smart Actuator (B-AS)
- BACnet Smart Sensor (B-SS)

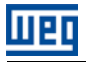

### <span id="page-9-0"></span>3.1 BACNET MS/TP

In the CFW-11, the BACnet protocol was developed using the RS485 standard for the physical and data link layers, called BACnet MS/TP (Master Slave/Token Passing). BACnet MS/TP nodes can be divided into two groups, master nodes and slave nodes, according to the node address range.

The access control to the communication mean is performed in two ways:

- Master/Slave (MS): It is used in the communication between a master node and a slave node;
- Token passing (TP): Communication only among master nodes. A logical ring is defined and the master that has the token can establish communication with slave nodes and other masters.

In a BACnet MS/TP network, the nodes are initialized and enter the IDLE state, waiting for the arrival of a telegram, which can be:

- Invalid frame: it remains in IDLE;
- Not desired frame: it remains in IDLE;
- Token: it enters the USE TOKEN state, executes the necessary communication (with slaves or other masters) and passes the token to the next node;
- **Reception of a Poll of Master: it sends a telegram to the node with the address in the Source Address field;**
- **Reception of a DataNoReplay: it signalizes the reception to the higher layers;**
- **Reception of a DataNeedingReplay: it signalizes the reception to the higher layers and sends the requested** response.

### <span id="page-9-1"></span>3.1.1 BACnet MS/TP Message Structure

The BACnet specification defines that the frame can have from 0 up to 501 bytes (octets), and that each byte is composed by 8 bits without parity, with start and stop bits, as showed in the [Figure 3](#page-9-2).2.

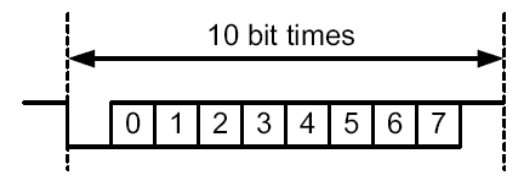

Figure 3.2: Byte structure

<span id="page-9-2"></span>Reception (RX): The maximum time between bytes (Tframegap) is of 20-bit times, and the minimum time between frames (Tturnaround) after the last byte stop bit is of 40-bit times, according to the [Figure](#page-9-3) 3.3.

Transmission (TX): The RTS signal must be disabled after the end of the stop bit time (Tpostdrive), which is of 15-bit times.

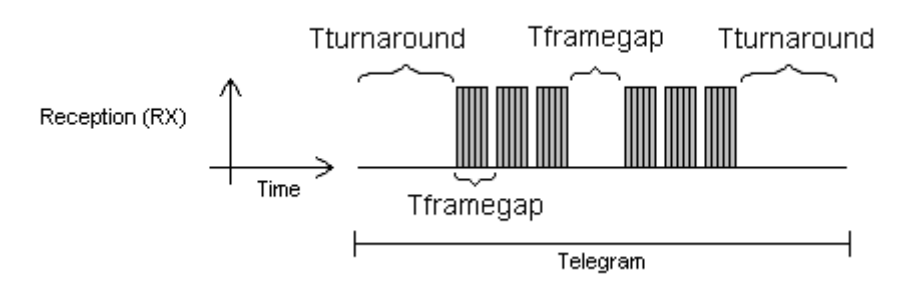

Figure 3.3: BACnet data reception

<span id="page-9-3"></span>Header and data, a[s Figure 3.4](#page-10-0) illustrates, form the BACnet data frame.

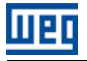

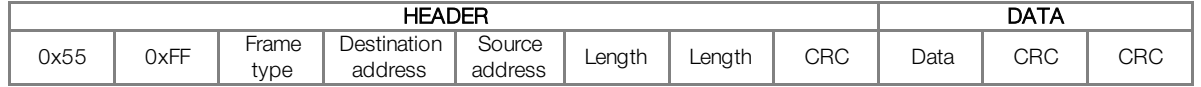

Figure 3.4: BACnet Frame

<span id="page-10-0"></span>Preamble: It is formed by two bytes with the 55h and FFh values respectively.

**Frame type:** The BACnet specification defines eight frame types, from 0 to 7. Frame Types 8 through 127 are reserved for the specification improvement, and from 128 through 255 are reserved for each vendor specific frames. The defined types are:

- $\Box$  0 Token
- 1 Poll for master
- 2 Reply to poll for master
- 3 Test request
- 4 Test response
- 5 BACnet data expecting reply
- 6 BACnet data not expecting reply
- 7 Reply postponed

Only master nodes must acknowledge frame types 0, 1 and 2, the slave nodes must ignore them.

Token (0) frame type: it is used in the relationship between master nodes. It does not present data. The master node that has the token can initiate the communication. After sending the maximum number of data frames (Nmax info frames) and waiting any expected replies, it must pass the token to the next master.

Poll for Master (1) frame type: It is transmitted periodically during the configuration. It is used to discover the presence of other masters in the network and to determine the token sequence. Master nodes must respond and slave nodes must ignore it. It does not present data.

Reply to Poll for Master (2) frame type: It is the response of the master nodes to the Poll for Master (frame type 1). It does not present data.

Test Request (3) frame type: It is used to start the communication in the MS/TP network. It is applied to send a particular piece of information to a node.

Test Response (4) frame type: It is the response to a Test Request.

BACnet Data Expecting Reply (5) frame type: It is used by master nodes to convey the data parameter of a DL UNITDATA.request that presents destination address, data, priority and message code, waiting for a response from the destination node.

BACnet Data not Expecting Reply (6) frame type: It is used by master nodes to convey the data parameter of a DL\_UNITDATA.request that presents destination address, data, priority and message code. It does not wait for a response from the destination node.

Reply Postponed (7) frame type: It is used by master nodes to indicate that the response to a Data Expecting Reply frame will be sent later. It does not present data.

Destination and source addresses: It is formed by two bytes, destination and source, respectively.

Length: It is formed by two bytes that inform the number of data bytes in the message.

Header CRC: The last part of the header is the fields for checking header transmission errors. The used method is the CRC-8 (Cycling Redundancy Check).

Data: It may present from 0 to 501 bytes, according to the BACnet specification. Data in the CFW-11 can present up to 59 bytes.

Data CRC: The last part of the telegram is the field for checking data transmission errors. The used method is the CRC-16 (Cycling Redundancy Check).

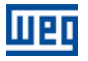

### <span id="page-11-0"></span>3.2 ADDRESS

It presents an address range from 0 to 254, where:

- The range from 0 to 127 is reserved for master or slave nodes;
- The range from 128 to 254 is used only by slave nodes.

The broadcast telegram must have FFh (255) in the destination address field. The serial address is set using parameter P0308 in the CFW-11.

### <span id="page-11-1"></span>3.3 BACNET PROFILE

The BACnet profile developed for the CFW-11 is the B-ASC, with communication management services and data sharing that presents the following BIBBs (BACnet interoperability Building Blocks):

- **DATA SHARING:** 
	- DS-RP-B: ReadProperty;
	- DS-WP-B: WriteProperty.
- DEVICE and NETWORK MGMT:
	- DM-DDB-B: WHO IS / I AM;
	- **DM-TS-B: Device Management-Time Synchronization-B**
	- DM-RD-B: Device Management-Reinitialize Device-B.

### <span id="page-11-2"></span>3.3.1 ReadProperty (DS-RP-B)

A BACnet client (node performing a request to a server node) uses the ReadProperty service to obtain a BACnet object property value. This service allows reading access to the properties that have the R (reading) access type.

### <span id="page-11-3"></span>3.3.2 WriteProperty (DS-WP-B)

A BACnet client uses the WriteProperty service to modify the value of a specific BACnet object property. This service allows writing access to the properties that have the W (write) or C (commandable) access type.

### <span id="page-11-4"></span>3.3.3 WHO IS / I AM (DM-DDB-B)

The WHO IS / I AM service is used to identify the devices connected to the network. The WHO IS message is sent by the BACnet controller, and the nodes respond with an I AM message, informing their Object Identifier and address. The I AM message is transmitted in broadcast, and can be transmitted during initialization or continuous, according to the parameter P0764.

### <span id="page-11-5"></span>3.3.4 Device Management-Time Synchronization-B (DM-TS-B)

The Time Synchronization service implemented in the CFW-11 executes date and time updating according to the received date and time.

### <span id="page-11-6"></span>3.3.5 Device Management-Reinitialize Device-B (DM-RD-B)

The Reinitialize Device service is used to remotely reinitialize the equipment, and uses a password to validate the service execution. The BACnet standard defines that the password is a string (set of ASCII characters) with up to 20 positions. The password used for the CFW-11 remote reinitialization is the same one used to allow the access for parameter content modifications, informed in the parameter P0000. This password can be a number between 0000 and 9999.

The BACnet password for the CFW-11 is a 4-character string. Therefore, the BACnet password can be a number between 0000 and 9999. E.g., considering that the CFW-11 default password is 5, the remote reinitialization service will only be executed if the received password is "0005".

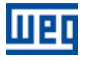

## <span id="page-12-0"></span>4 INVERTER PROGRAMMING

Next, only the CFW-11 frequency inverter parameters related to the BACnet communication will be presented.

### <span id="page-12-1"></span>4.1 SYMBOLS FOR THE PROPERTIES DESCRIPTION

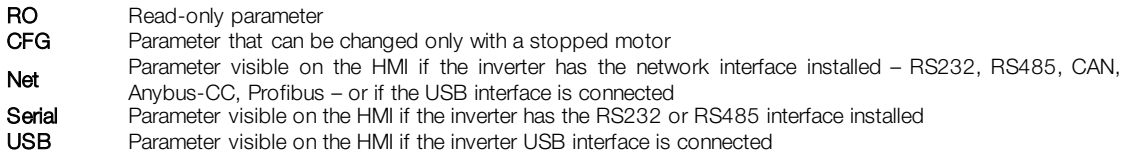

### <span id="page-12-2"></span>P0105 – 1ST/2ND RAMP SELECTION

<span id="page-12-3"></span>P0220 – LOCAL/REMOTE SELECTION SOURCE

<span id="page-12-4"></span>P0221 – SPEED REFERENCE SELECTION – LOCAL SITUATION

<span id="page-12-5"></span>P0222 – SPEED REFERENCE SELECTION – REMOTE SITUATION

<span id="page-12-6"></span>P0223 – FORWARD/REVERSE SELECTION – LOCAL SITUATION

<span id="page-12-7"></span>P0224 – RUN/STOP SELECTION – LOCAL SITUATION

<span id="page-12-8"></span>P0225 – JOG SELECTION – LOCAL SITUATION

<span id="page-12-9"></span>P0226 – FORWARD/REVERSE SELECTION – REMOTE SITUATION

<span id="page-12-10"></span>P0227 – RUN/STOP SELECTION – REMOTE SITUATION

### <span id="page-12-11"></span>P0228 – JOG SELECTION – REMOTE SITUATION

These parameters are used in the configuration of the command source for the CFW-11 frequency inverter local and remote situations. In order that the device be controlled through the BACnet interface, the options 'serial' available in these parameters, must be selected.

The detailed description of these parameters is found in the CFW-11 programming manual.

<span id="page-12-12"></span>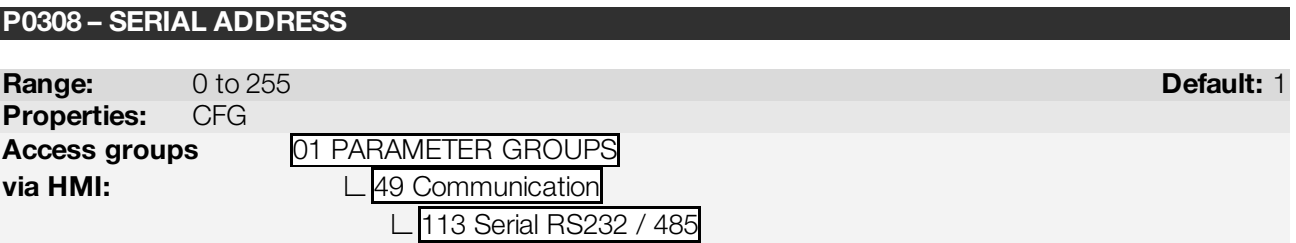

### Description:

It allows programming the address used for the inverter serial communication. It is necessary that each device in the network has an address different from all the others. The valid addresses for this parameter depend on the protocol programmed in P0312:

- $\blacksquare$  P0312 = 1 (TP)  $\rightarrow$  valid addresses: 1 to 30.
- P0312 = 2 (Modbus-RTU)  $\rightarrow$  valid addresses: 1 to 247.
- P0312 = 3 (BACnet MS/TP)→ valid addresses: 0 to 254.

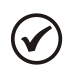

NOTE!

The equipment must be initialized when the serial address is changed and the BACnet protocol selected.

### <span id="page-13-0"></span>P0310 – SERIAL BAUD RATE

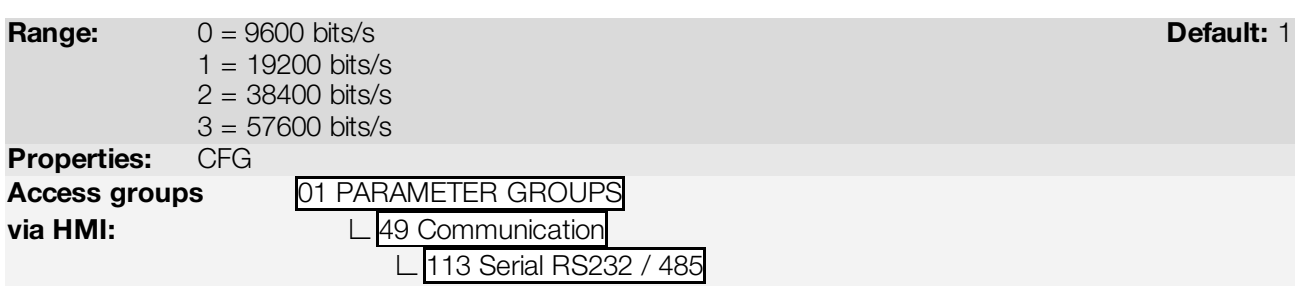

### Description:

liign

It allows programming the baud rate for the serial communication interface, in bits per second. This baud rate must be the same for all the devices connected to the network.

### <span id="page-13-1"></span>P0311 – SERIAL INTERFACE BYTE CONFIGURATION

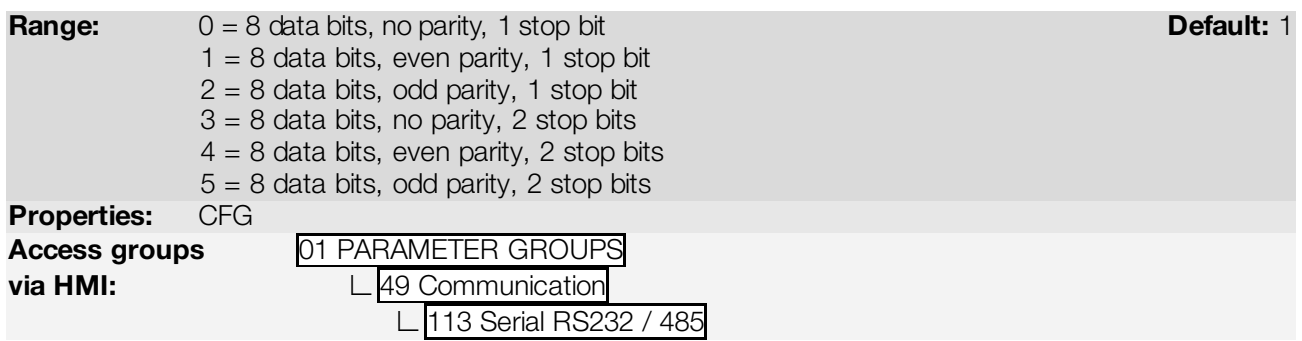

### Description:

 $(\checkmark$ 

It allows programming the number of data bits, parity and stop bits of the serial interface bytes. This configuration must be identical for all the devices connected to the network.

### NOTE!

The option 0 (default) must be selected for the BACnet protocol.

### <span id="page-13-2"></span>P0312 – SERIAL PROTOCOL

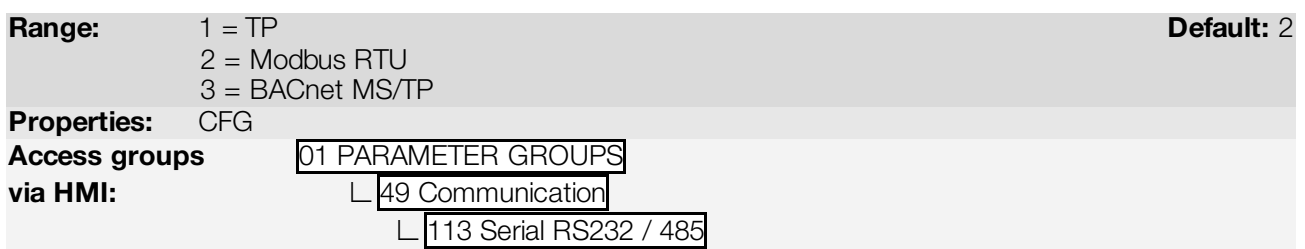

### Description:

It allows selecting the desired protocol for the serial interface.

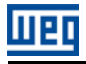

### <span id="page-14-0"></span>P0313 – COMMUNICATION ERROR ACTION

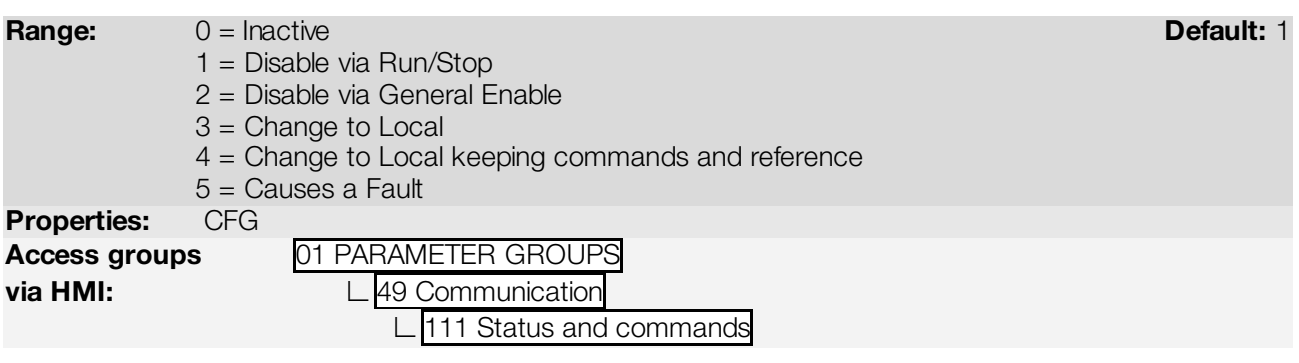

### Description:

It allows the selection of the action to be executed by the device, if it is controlled via network and a communication error is detected.

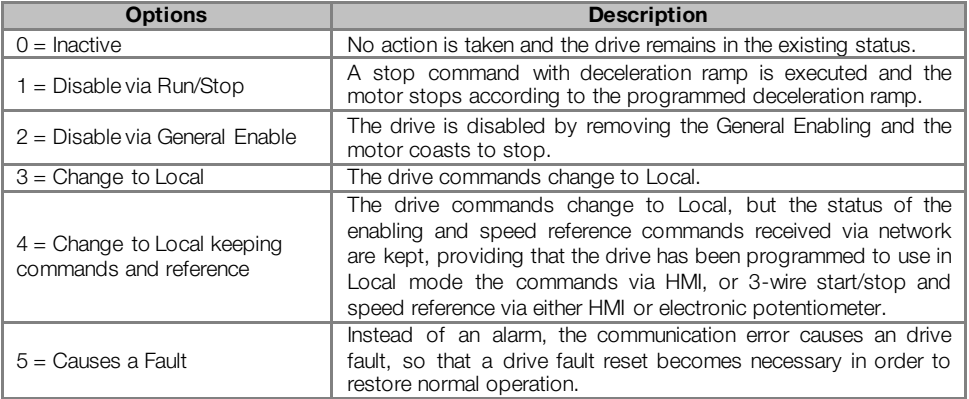

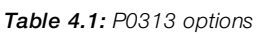

The following events are considered communication errors:

Serial communication (RS232/RS485):

A128 alarm/F228 fault: Serial communication timeout

The actions described in this parameter are executed by means of the automatic writing of the selected actions in the respective bits of the interface control words. Therefore, in order that the commands written in this parameter be effective, it is necessary that the device be programmed to be controlled via the used network interface (with exception of option "Causes a Fault", which blocks the equipment even if it is not controlled by network). This programming is achieved by means of parameters P0220 to P0228.

### <span id="page-14-1"></span>P0314 – SERIAL WATCHDOG

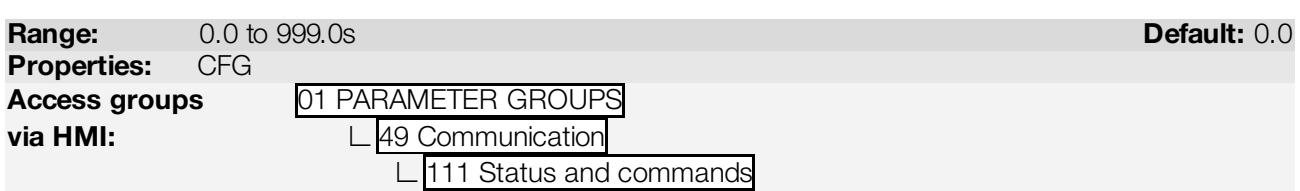

### Description:

It allows programming a time limit for the detection of serial interface communication error. If the frequency inverter remains without receiving valid telegrams longer than the time programmed in this parameter, it will be considered that a communication error has occurred, the alarm A128 will be showed on the HMI and the option programmed in P0313 will be executed.

After being powered up, the frequency inverter starts counting this time from the first received valid telegram. The value 0.0 disables this function.

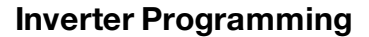

### <span id="page-15-0"></span>P0316 – SERIAL INTERFACE STATUS

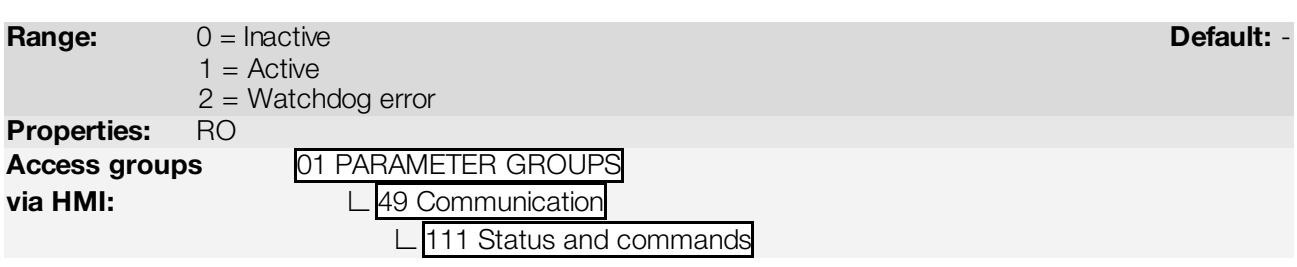

### Description:

माक

It allows identifying whether the RS232 or RS485 serial interface board is properly installed, and whether the serial communication presents errors.

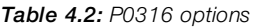

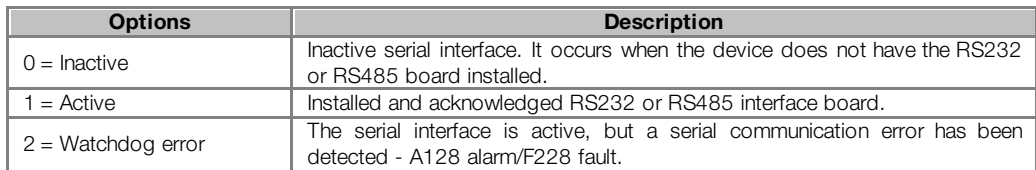

### <span id="page-15-1"></span>P0680 – STATUS WORD

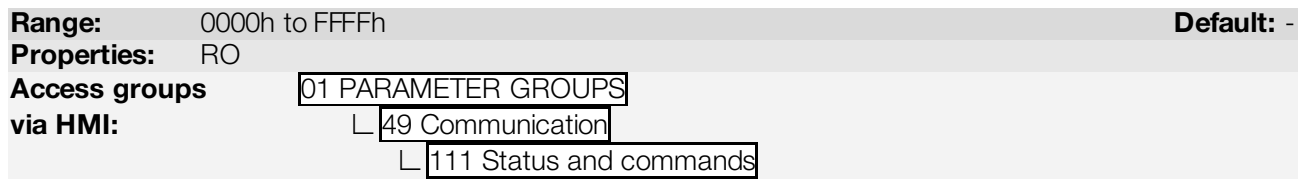

### Description:

It allows the device status monitoring. Each bit represents a specific status:

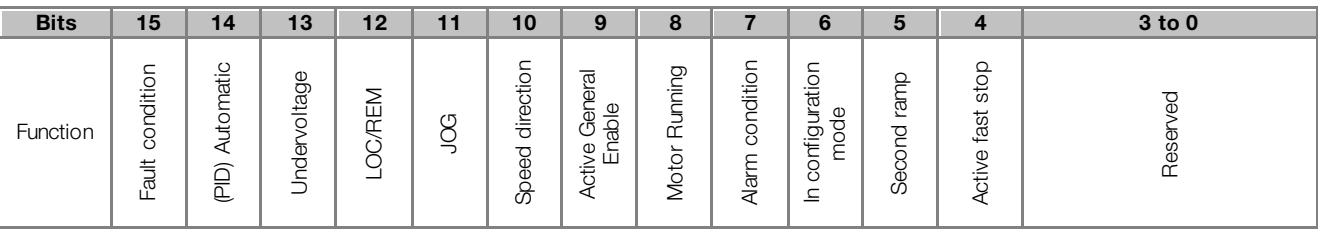

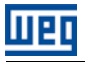

### Table 4.3: P0680 parameter bit functions

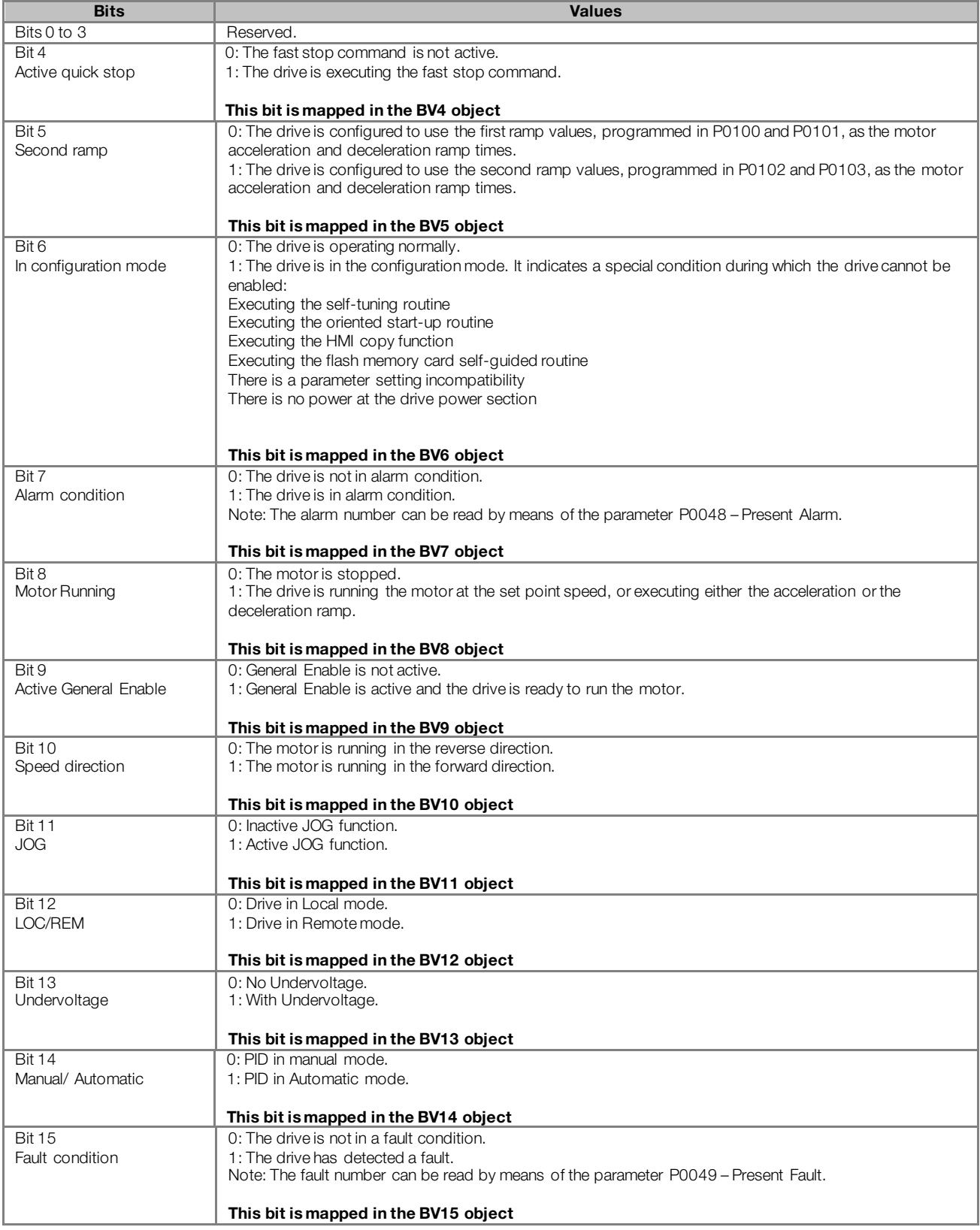

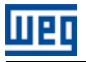

### <span id="page-17-0"></span>P0681 – MOTOR SPEED IN 13 BITS

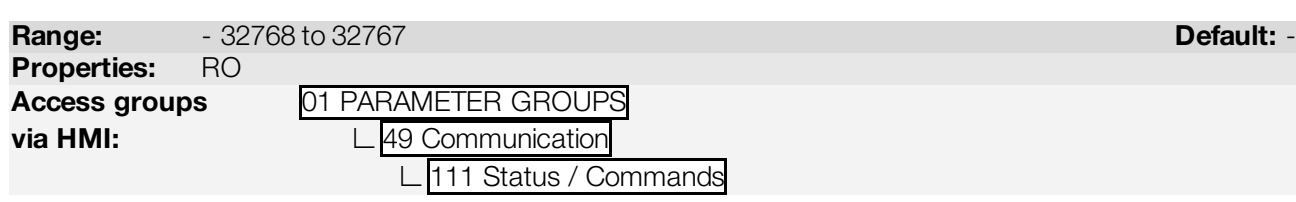

### Description:

It allows monitoring the motor speed. This word uses 13-bit resolution with signal to represent the motor synchronous speed:

- P0681 = 0000h (0 decimal)  $\rightarrow$  motor speed = 0
- P0681 = 2000h (8192 decimal)  $\rightarrow$  motor speed = synchronous speed

Intermediate or higher speed values in rpm can be obtained by using this scale. E.g. for a 4 pole motor and 1800 rpm of synchronous speed if the value read is 2048 (0800h), then, to obtain the speed in rpm one must calculate:

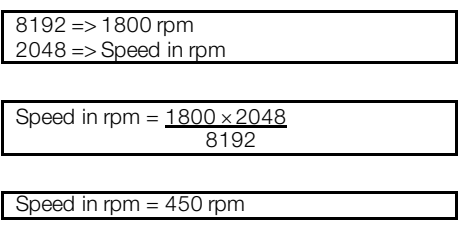

Negative values in this parameter indicate that the motor is running in the reverse direction.

### This parameter is mapped in the ANV28 object.

<span id="page-17-1"></span>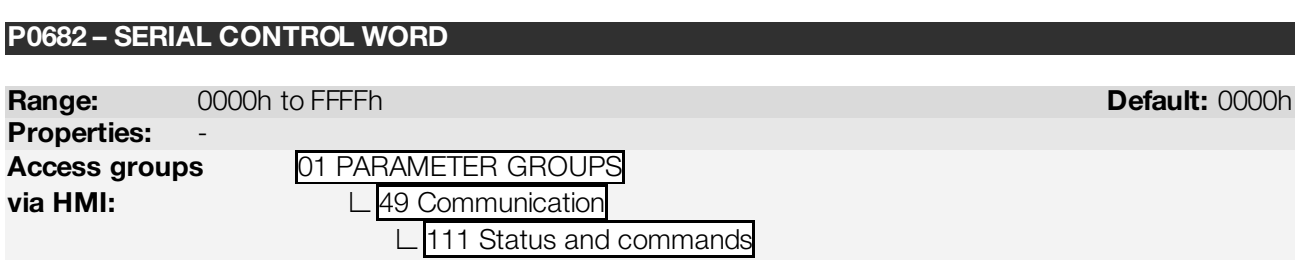

### Description:

It is the device BACnet interface control word. This parameter can only be changed via serial interface. For the other sources (HMI, etc.) it behaves like a read-only parameter.

In order to have those commands executed, it is necessary to program the equipment to be controlled via serial. This programming is achieved by means of parameters P0105 and P0220 to P0228.

Each bit of this word represents a command that can be executed.

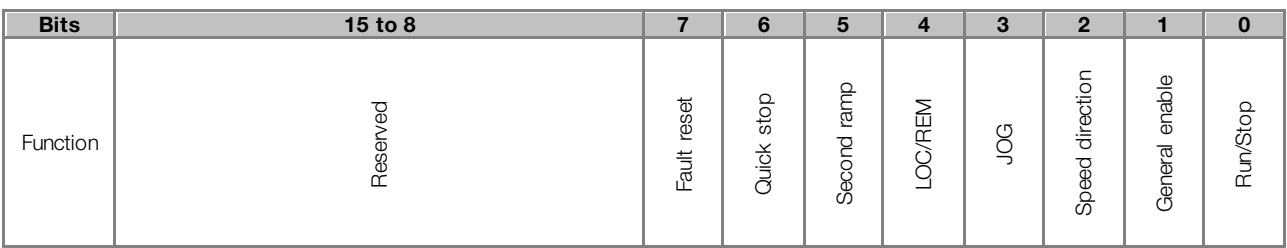

#### Table 4.4: P0682 parameter bit functions

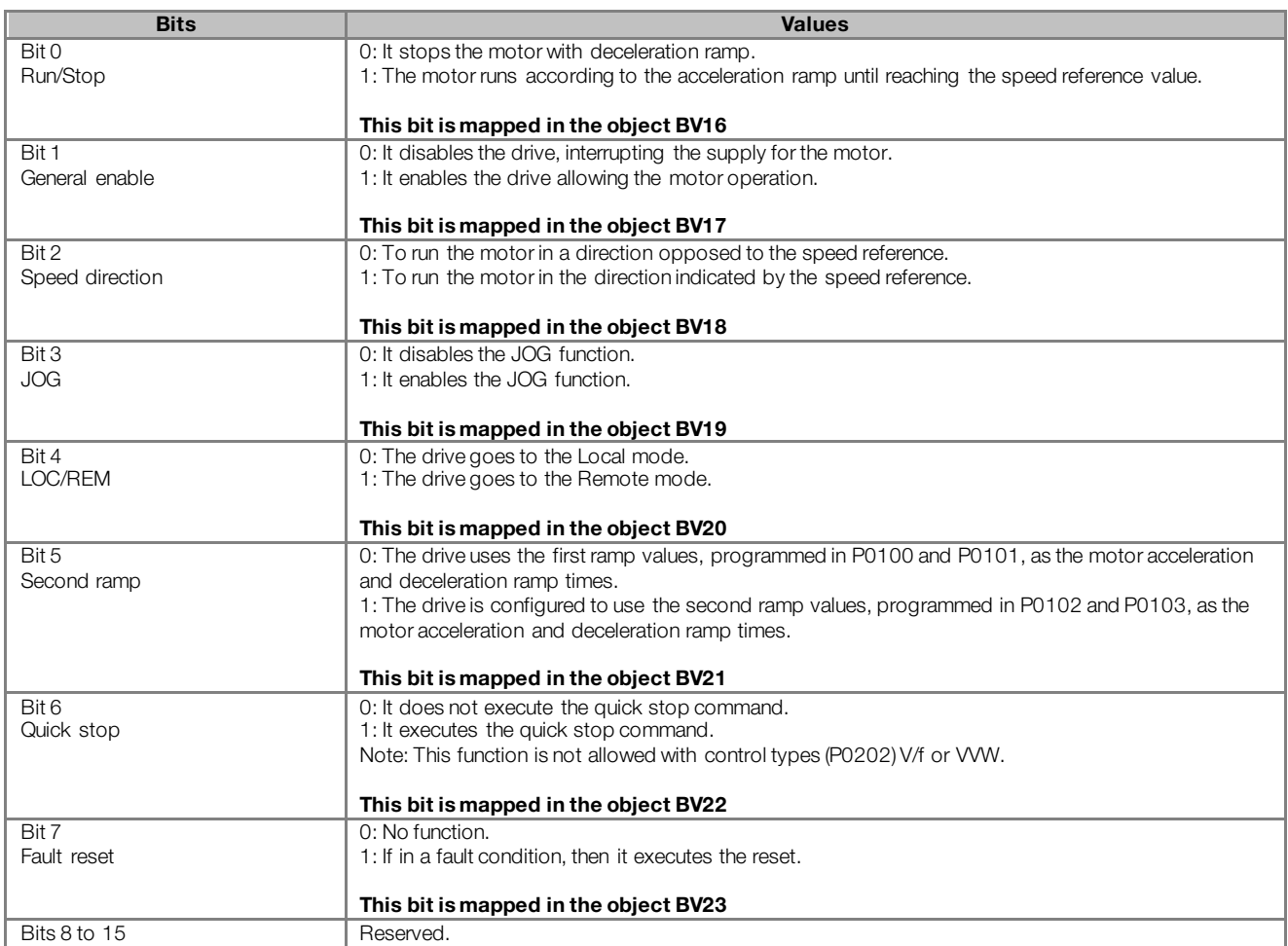

### <span id="page-18-0"></span>P0683 – SERIAL SPEED REFERENCE

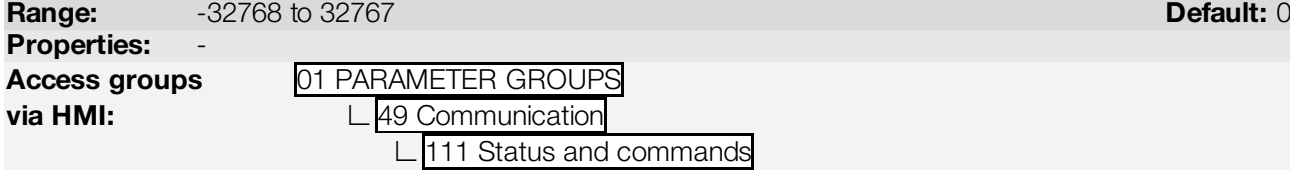

### Description:

It allows programming the motor speed reference via the BACnet interface. This parameter can only be changed via serial interface. For the other sources (HMI, etc.) it behaves like a read-only parameter.

In order that the reference written in this parameter be used, it is necessary that the drive be programmed to use the speed reference via serial. This programming is achieved by means of parameters P0221 and P0222.

This word uses a 13-bit resolution with signal to represent the motor synchronous speed.

- P0683 = 0000h (0 decimal)  $\rightarrow$  speed reference = 0
- $P0683 = 2000h (8192 decimal) \rightarrow speed reference = synchronous speed$

Intermediate or higher reference values can be programmed by using this scale. E.g. for a 4 pole motor and 1800 rpm of synchronous speed, to obtain a speed reference of 900 rpm one must calculate:

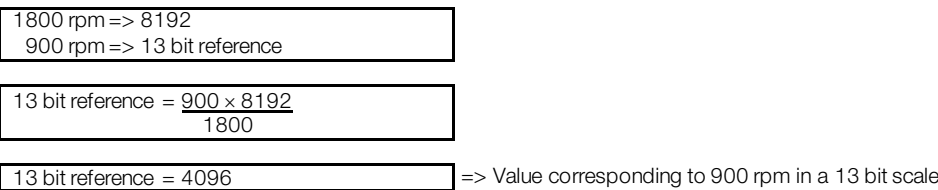

This parameter also accepts negative values to revert the motor speed direction. The reference speed direction, however, depends also on the control word - P0682 - bit 2 setting:

- Bit  $2 = 1$  and P0683  $> 0$ : reference for forward direction
- Bit  $2 = 1$  and P0683  $<$  0: reference for reverse direction
- Bit  $2 = 0$  and P0683  $> 0$ : reference for reverse direction
- Bit  $2 = 0$  and P0683  $<$  0: reference for forward direction

### This parameter is mapped in the ANV29 object.

### <span id="page-19-0"></span>P0696 – VALUE 1 FOR ANALOG OUTPUTS

### <span id="page-19-1"></span>P0697 – VALUE 2 FOR ANALOG OUTPUTS

### <span id="page-19-2"></span>P0698 – VALUE 3 FOR ANALOG OUTPUTS

### <span id="page-19-3"></span>P0699 – VALUE 4 FOR ANALOG OUTPUTS

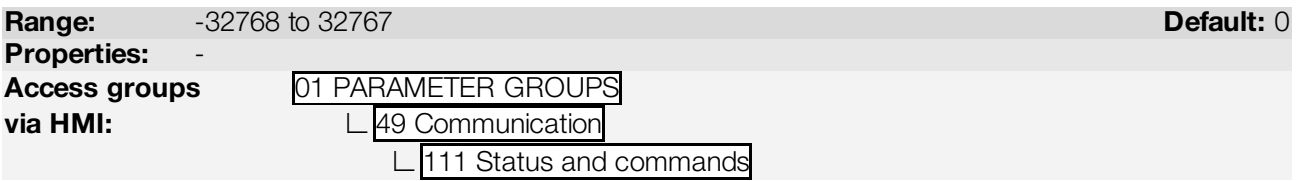

### Description:

They allow the control of the analog outputs by means of network interfaces (Serial, CAN, etc.). These parameters cannot be changed via HMI.

The value written in these parameters is used as the analog output value, providing that the function for the desired analog output be programmed for "P0696 / P0697 / P0698 / P0699 value", at the parameters P0251, P0254, P0257 or P0260.

The value must be written in a 15-bit scale (7FFFh =  $32767$  $32767$  $32767$ )<sup>2</sup> to represent 100 % of the output desired value, i.e.:

- P0696 = 0000h (0 decimal)  $\rightarrow$  analog output value = 0 %
- P0696 = 7FFFh (32767 decimal)  $\rightarrow$  analog output value = 100 %

The showed example was for P0696, but the same scale is also used for the parameters P0697 / P0698 / P0699. For instance, to control the analog output 1 via serial, the following programming must be done:

- Choose a parameter from P0696, P0697, P0698 or P0699 to be the value used by the analog output 1. For this example, we are going to select P0696.
- Program the option "P0696 value" as the function for the analog output 1 in P0254.
- Using the network interface, write in P0696 the desired value for the analog output 1, between 0 and 100 %, according to the parameter scale.

BACnet objects of the ANALOG OUTPUT type mold the analog outputs, where:

- ANO0 P0696.
- ANO1 P0697.

 $\overline{a}$ 

ANO2 - P0698.

<span id="page-19-4"></span><sup>2</sup> For the actual output resolution, refer to the product manual.

### ANO3 - P0699.

NOTE!  $\checkmark$ 

If the analog output is programmed for working from -10 V to 10 V, negative values for this parameter must be used to command the output with negative voltage values, i.e., -32768 to 32767 represent a variation from -10 V to 10 V at the analog output.

### <span id="page-20-0"></span>P0760 – BACNET EQUIPMENT INSTANCE – HIGH PART

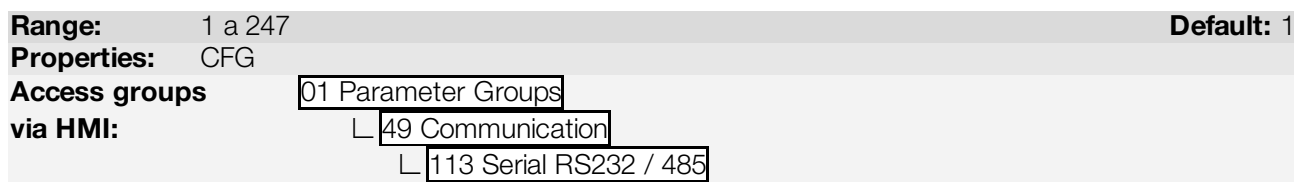

### Description:

NOTE!

It defines the high part of the BACnet equipment instance.

 $\checkmark$ 

Refer to the parameter P0761 description for more details.

### <span id="page-20-1"></span>P0761 – BACNET EQUIPMENT INSTANCE – LOW PART

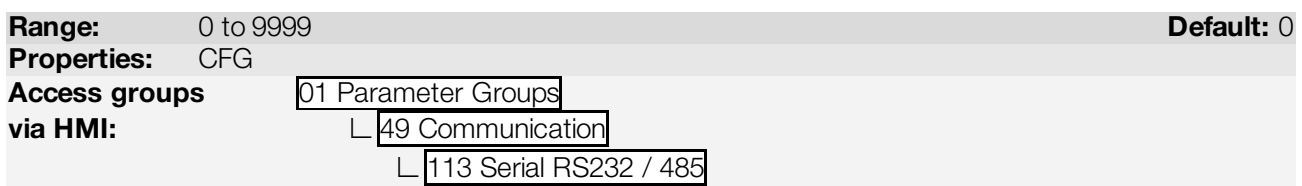

### Description:

It defines the low part of the BACnet equipment instance.

The BACnet standard defines that the equipment instance must be unique in the network and it must present a value between 0 and 4194304. The BACnet instance will compose the Object Identifier property of the DEVICE object, which defines the equipment characteristics in the network.

The BACnet instance can be defined automatically or manually:

### Automatically:

If the values of parameters P0760 and P0761 are set 0 (default value), the inverter will automatically create the BACnet instance based on the vendor BACnet ID (WEG BACnet ID  $=$  359) and the serial address. For this configuration, the user must only inform the serial address at the parameter P0308.

### BACnet instance = BACnet ID + Serial address

Example 1: serial address  $= 102$ 

Instance  $= 359102$ 

Example 2: serial address = 15

 $Instance = 359015$ 

NOTE!

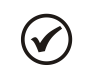

The instance created automatically is not showed at the parameters P0760 and P0761, which remain with the value 0.

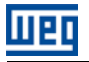

### Manual:

The BACnet instance is defined by using the parameters P0760 and P0761. The P0760 parameter content is multiplied by 10000 and added to the P0761 parameter content.

Example 1: Instance =  $542786$ 

542786 / 10000 = 54.2786

 $P760 = 54$  (whole part)  $P761 = 2786$  (fractional part)

Example 2: Instance = 66789

66789 / 10000 = 6.6789

 $P760 = 6$  (whole part)  $P761 = 6789$  (fractional part)

Example 3: Instance = 35478

NOTE!

35478 / 10000 = 3.5478

 $P760 = 3$  (whole part)  $P761 = 5478$  (fractional part)

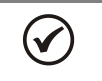

NOTE! The parameters P0760 and P0761 allow adjusting a maximum value of 4199999. However, the maximum instance value will be 4194304.

 $\blacktriangledown$ 

The equipment must be initialized when the contents of parameters P0760 and P0761 are changed.

### <span id="page-21-0"></span>P0762 – MAXIMUM MASTER NUMBER

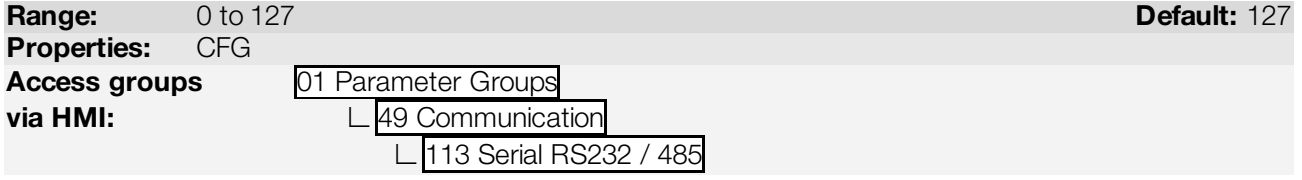

### Description:

NOTE!

It defines the highest allowable address for master nodes.

## $(\checkmark$

The equipment must be initialized when the content of the parameter P0762 is changed.

### <span id="page-21-1"></span>P0763 – MAXIMUM NUMBER OF MS/TP FRAMES

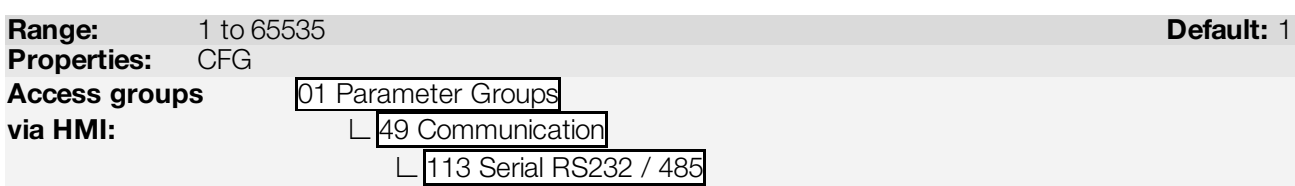

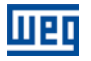

### Description:

It defines the number of telegrams that the node can transmit when it receives the token. Then it must transmit the token to the next node.

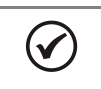

The equipment must be initialized when the content of the parameter P0763 is changed.

### <span id="page-22-0"></span>P0764 – I AM TRANSMISSION

NOTE!

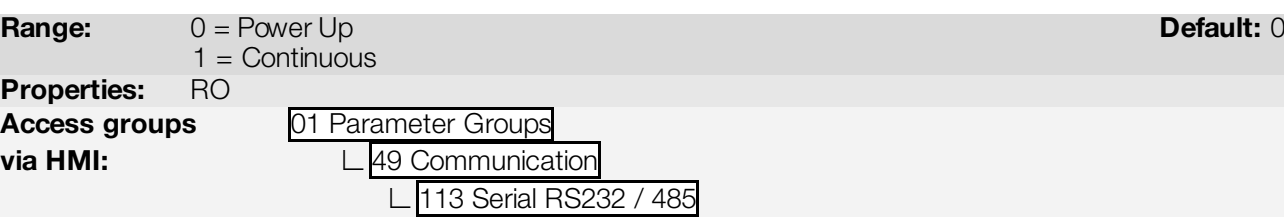

### Description:

NOTE!

The I AM telegram is used to identify the node in the BACnet network. When the option 1, periodically, is selected, then an I AM telegram is sent every 200 ms.

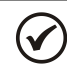

The equipment must be initialized when the content of the parameter P0764 is changed.

### <span id="page-22-1"></span>P0765 – NUMBER OF RECEIVED TOKENS

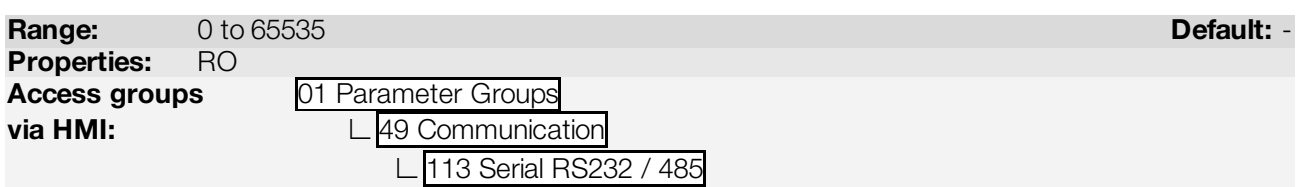

### Description:

It is the counter of the number of tokens received from other BACnet nodes. It allows the serial communication verification.

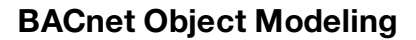

## <span id="page-23-0"></span>5 BACNET OBJECT MODELING

A BACnet object represents physical or virtual equipment information, as a digital input or parameters. The CFW-11 presents the following object types:

**ANALOG INPUT:** 

liign

- ANALOG OUTPUT;<br>ANALOG VALUE:
- ANALOG VALUE;
- **BINARY INPUT;**
- **BINARY OUTPUT;**
- **BINARY VALUE:**
- **DEVICE OBJECT.**

Each object type defines a data structure composed by properties that allow the access to the object information. Th[e Table 5.1](#page-23-1) shows the implemented properties for each CFW-11 object type.

<span id="page-23-1"></span>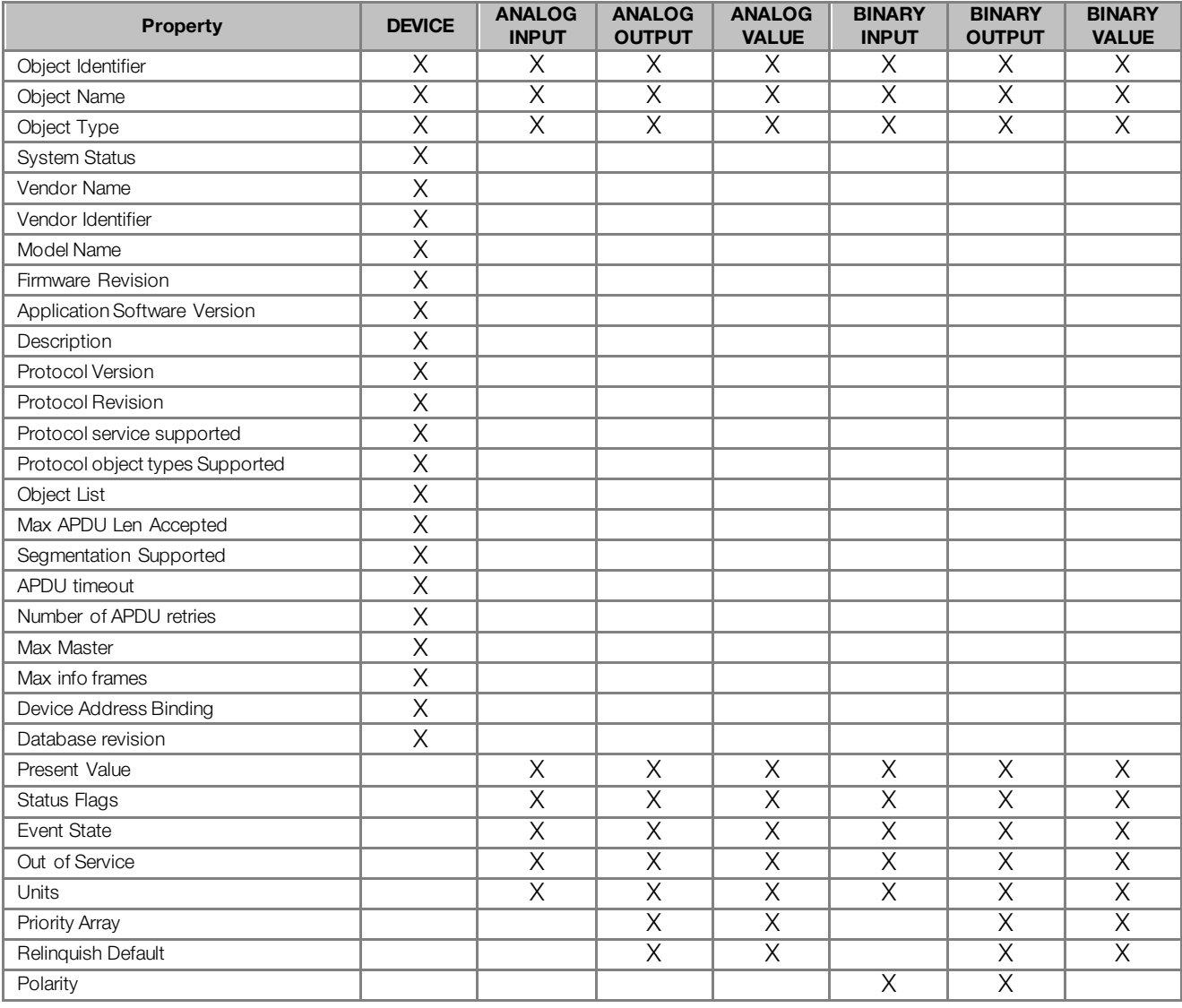

Table 5.1: Properties of the BACnet objects

\* The Priority Array and Relinquish Default properties are available for objects with type C (commandable) access.

Each object presents an identifier unique in the network, called Object Identifier. The Object Identifier property is composed by two parts:

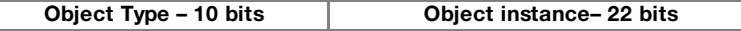

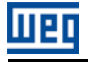

Each object can present one of the following access types:

- R Read-only
- C Commandable object. Presents a priority arrangement
- **W** Write-only<br>**W/R** Writing an
- Writing and reading

The commandable (C) access type presents a 16-level priority arrangement, where priority 1 is the highest and 16 the lowest. If all the priorities are disabled (NULL), the value of the Relinquish Default property is given to the Present Value property.

### <span id="page-24-0"></span>5.1 ANALOG INPUT (ANI) OBJECT

It represents an analog input that can have its value read by the controller. CFW-11 ANALOG INPUT type objects are described in th[e Table 5.2](#page-24-3). The ANALOG INPUT objects are of the REAL type

<span id="page-24-3"></span>

| <b>Object</b><br>instance | Object name           | <b>Description</b>                           | Unit | Access type |
|---------------------------|-----------------------|----------------------------------------------|------|-------------|
| <b>ANIO</b>               | Al1 Value             | Accesses the contents of the parameter P0018 | %    |             |
| ANI1                      | Al <sub>2</sub> Value | Accesses the contents of the parameter P0019 | %    | R           |
| ANI2                      | AI3 Value             | Accesses the contents of the parameter P0020 | %    | R           |
| ANI3                      | Al4 Value             | Accesses the contents of the parameter P0021 | %    | R           |

Table 5.2: ANALOG INPUT objects

### <span id="page-24-1"></span>5.2 ANALOG OUTPUT (ANO) OBJECT

It represents an analog output that can have its value written by the controller. CFW-11 ANALOG OUTPUT type objects are described in th[e Table 5.3](#page-24-4). The ANALOG OUTPUT objects are of the REAL type

<span id="page-24-4"></span>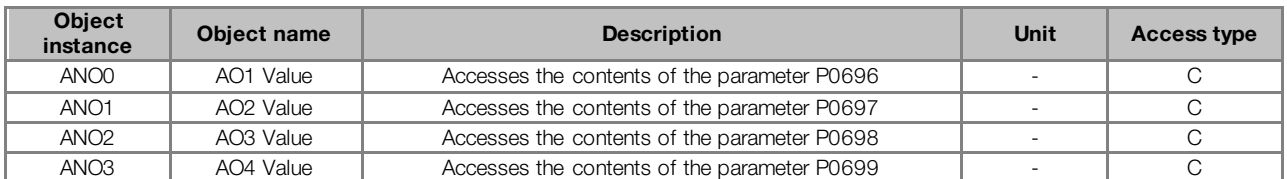

#### Table 5.3: ANALOG OUTPUT objects

### <span id="page-24-2"></span>5.3 ANALOG VALUE (ANV) OBJECT

They represent system control parameters that can be read, written or commanded by the controller. CFW-11 ANALOG VALUE type objects are described in the [Table 5.4.](#page-24-5) The ANALOG VALUE objects are of the REAL type

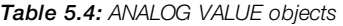

<span id="page-24-5"></span>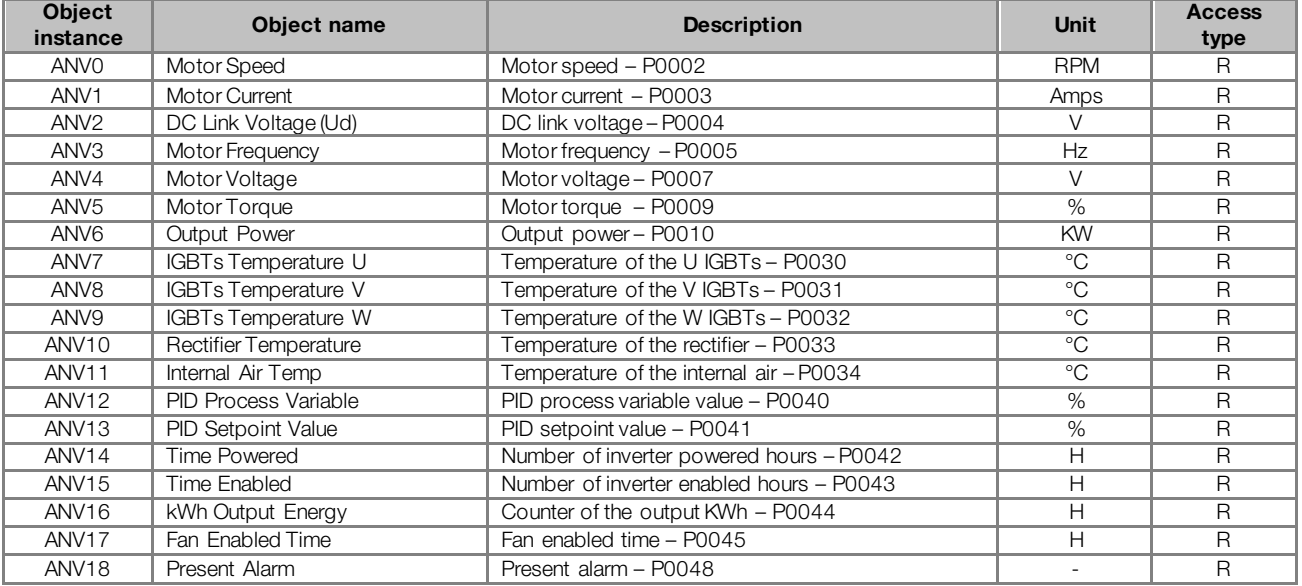

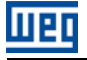

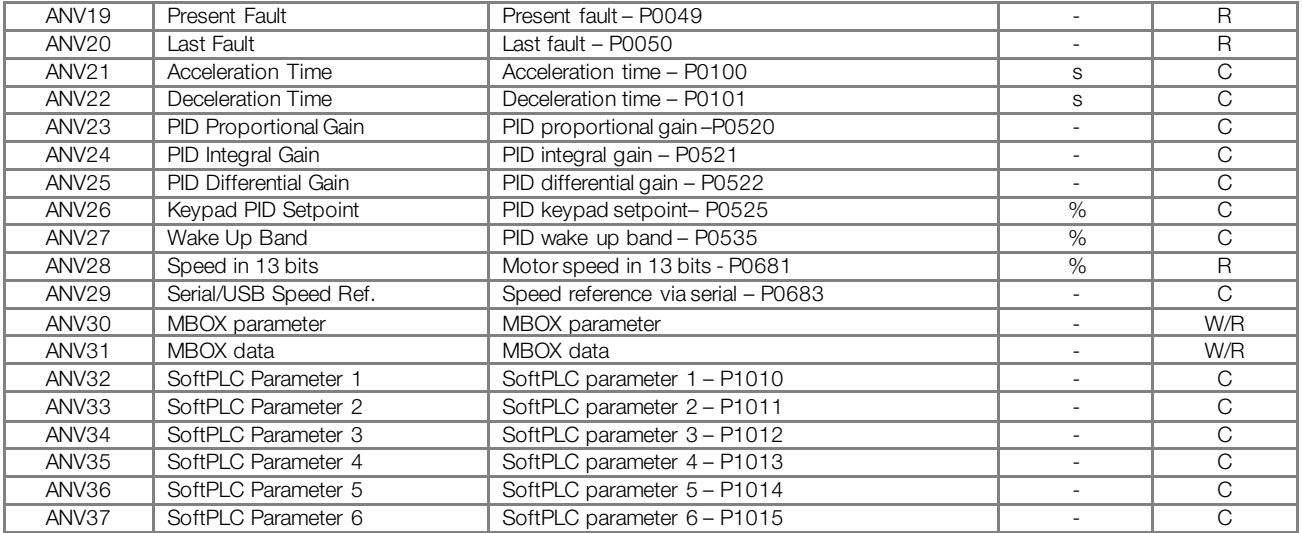

<span id="page-25-0"></span>The CFW-11 programming manual presents the detailed description of each parameter.

### 5.3.1 MBOX

It is a structure that allows reading and writing CFW-11 parameters. The following objects compose this structure:

- ANV30: informs the parameter number
- ANV31: informs the datum read from or written into the parameter
- BV33: parameter reading command
- **BV34: parameter writing command**

Procedure for reading a parameter via MBOX:

- 1. Inform the parameter number in the ANV30 object Present Value property;
- 2. Write 1 in the BV33 object Present Value property;
- 3. Check the value read in the ANV31 object Present Value property. The read value will be an integer, without the decimal point representation. E.g., 20.0 will be read as 200 in the MBOX.

Procedure for writing a parameter via MBOX:

- 1. Inform the parameter number in the ANV30 object Present Value property;
- 2. Inform the value to be written in the parameter in the ANV31 object Present Value property. The value to be written must be an integer, without the decimal point representation. E.g., 20.0 must be written as 200 in the MBOX.
- 3. Write 1 in the BV34 object Present Value property.

### <span id="page-25-1"></span>5.4 BINARY INPUT (BIN) OBJECT

It represents a physical digital input that can have its status read by the controller. CFW-11 BINARY INPUT type objects are described in th[e Table 5.5](#page-25-2) and in the [Table 5.6.](#page-26-2) The [Table 5.5](#page-25-2) describes the BIN objects for the parameter P0012 bits, and th[e Table 5.6](#page-26-2) describes the BIN objects for the parameter P0013 bits.

<span id="page-25-2"></span>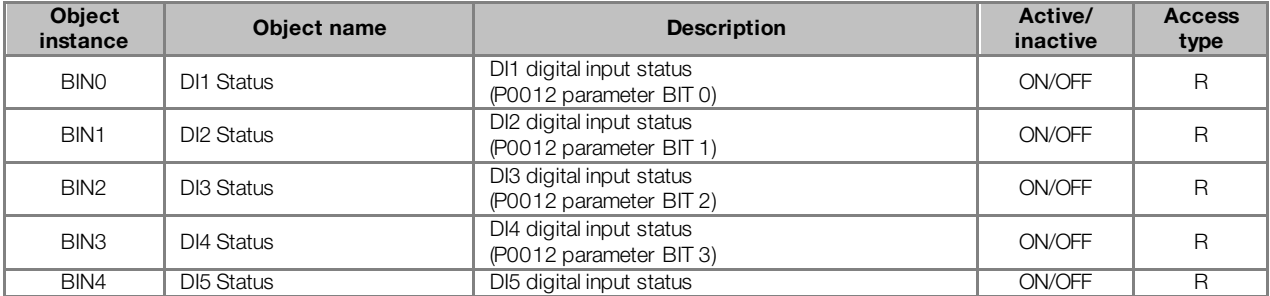

#### Table 5.5: Parameter P0012 BINARY INPUT objects

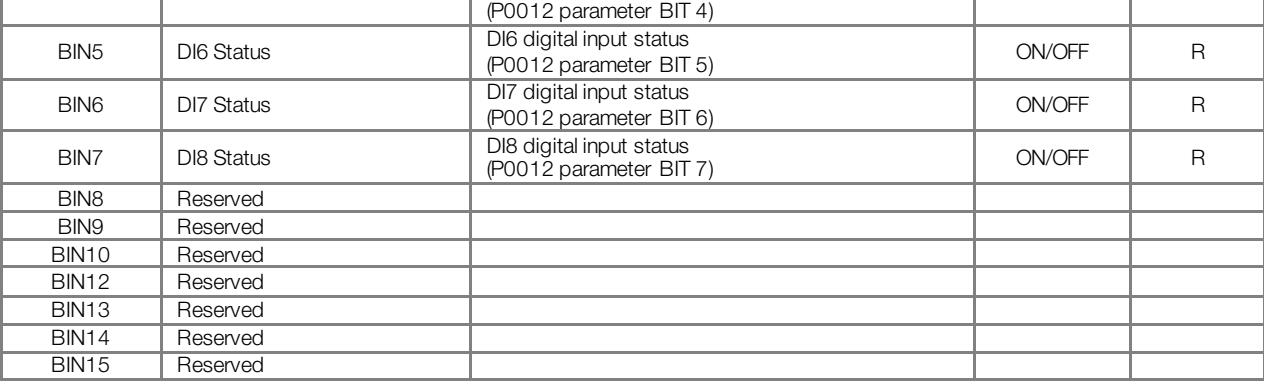

#### Table 5.6: Parameter P0013 BINARY INPUT objects

<span id="page-26-2"></span>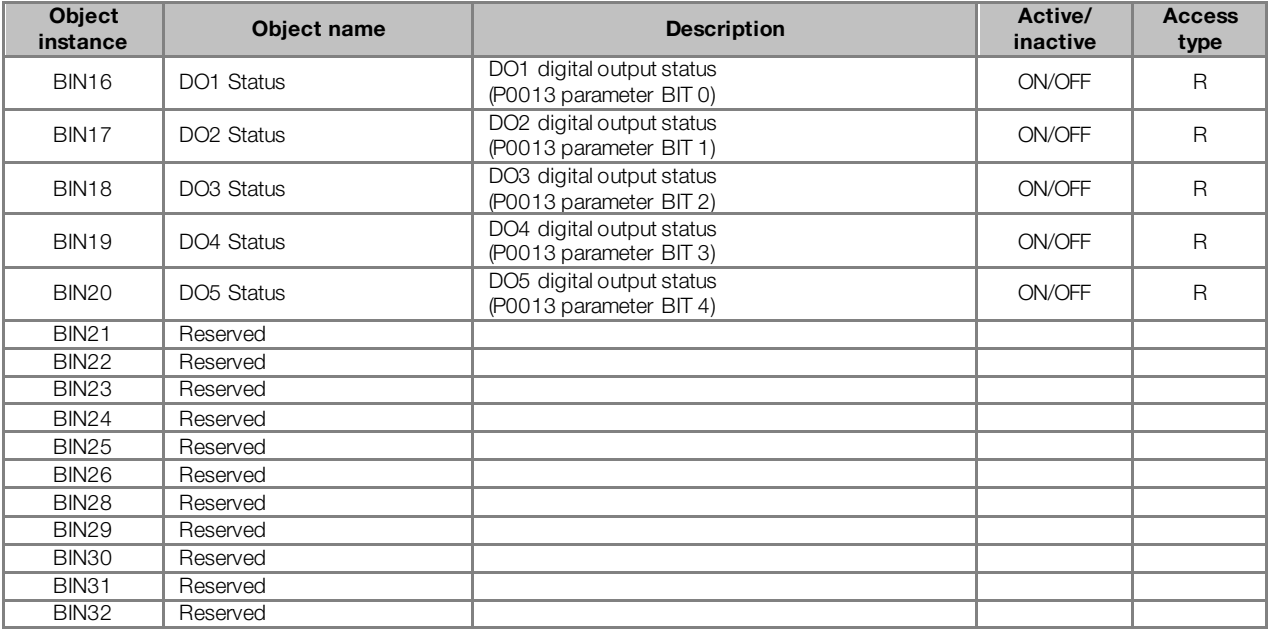

### <span id="page-26-0"></span>5.5 BINARY OUTPUT (BOUT) OBJECT

11 pr

It represents a physical digital output that can have its status changed by the controller. CFW-11 BINARY OUTPUT type objects are described in t[he Table 5.](#page-26-3)7.

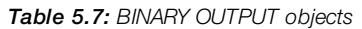

<span id="page-26-3"></span>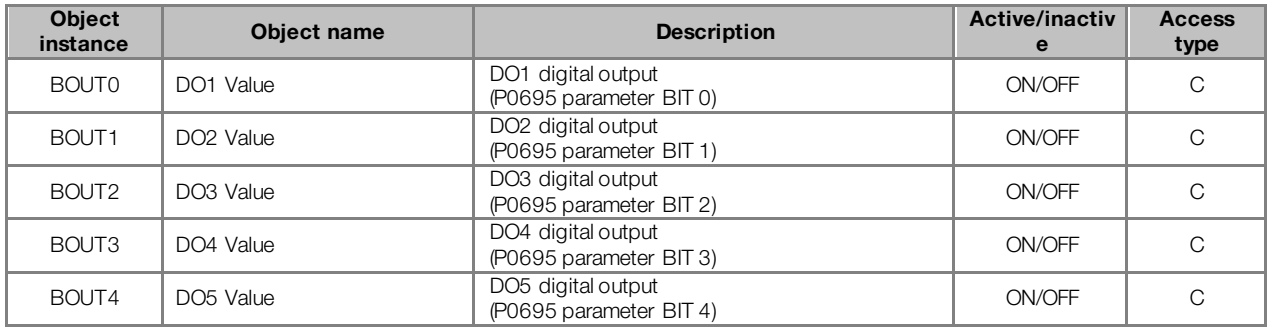

### <span id="page-26-1"></span>5.6 BINARY VALUE (BV) OBJECT

They represent system control parameter bits that can be read, written or commanded by the controller. CFW-11 BINARY VALUE type objects are described in t[he Table 5](#page-26-4)[.8, Table 5](#page-27-1).9 [and Table 5](#page-27-2).10.

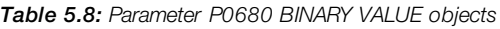

<span id="page-26-4"></span>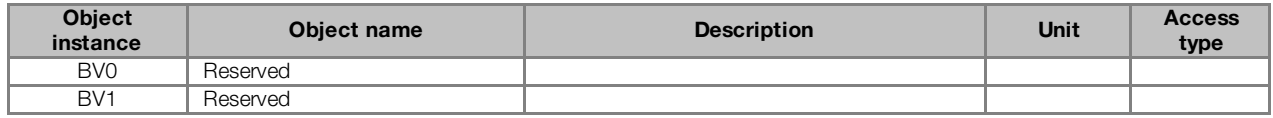

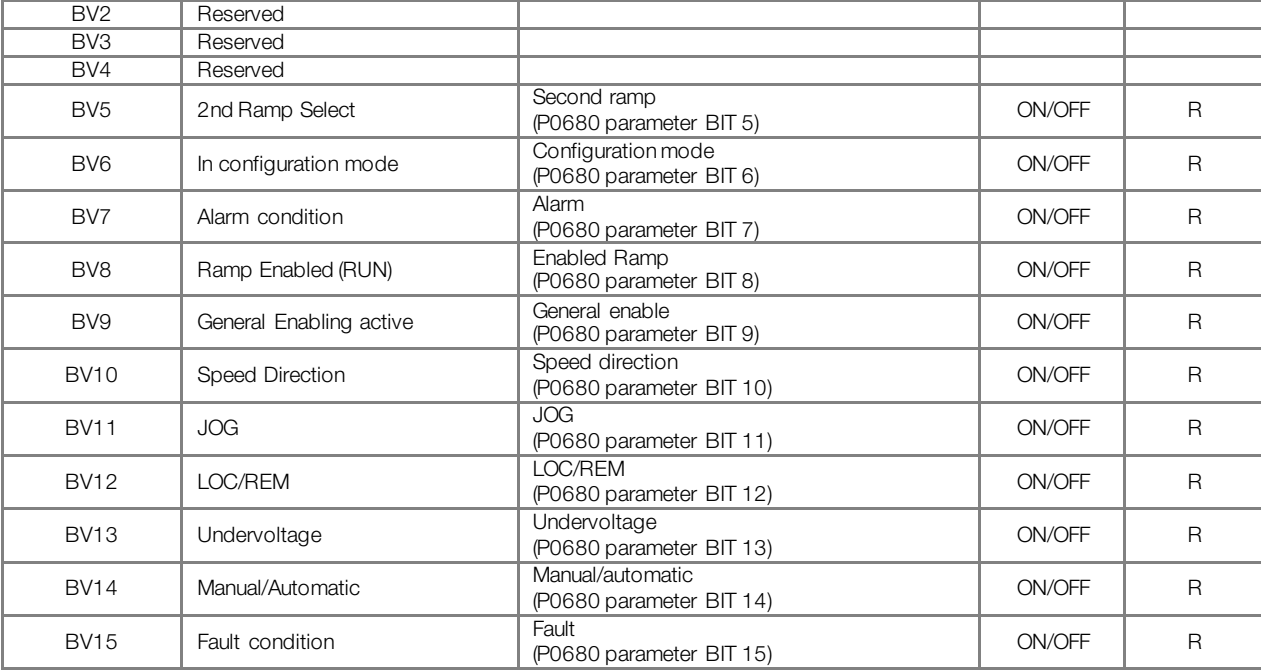

Table 5.9: MBOX BINARY VALUE objects

<span id="page-27-1"></span>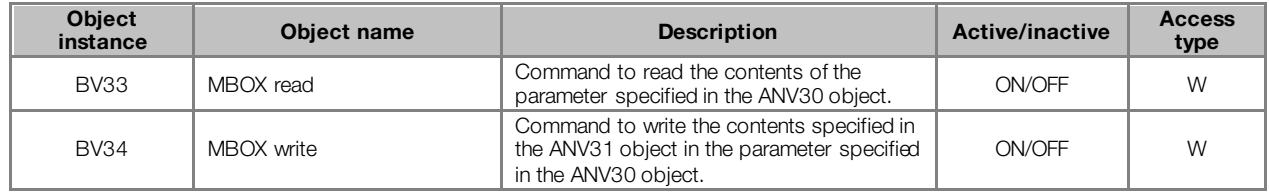

<span id="page-27-2"></span>The sectio[n 5.3.1](#page-25-0) describes the MBOX operation.

माक

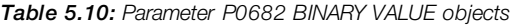

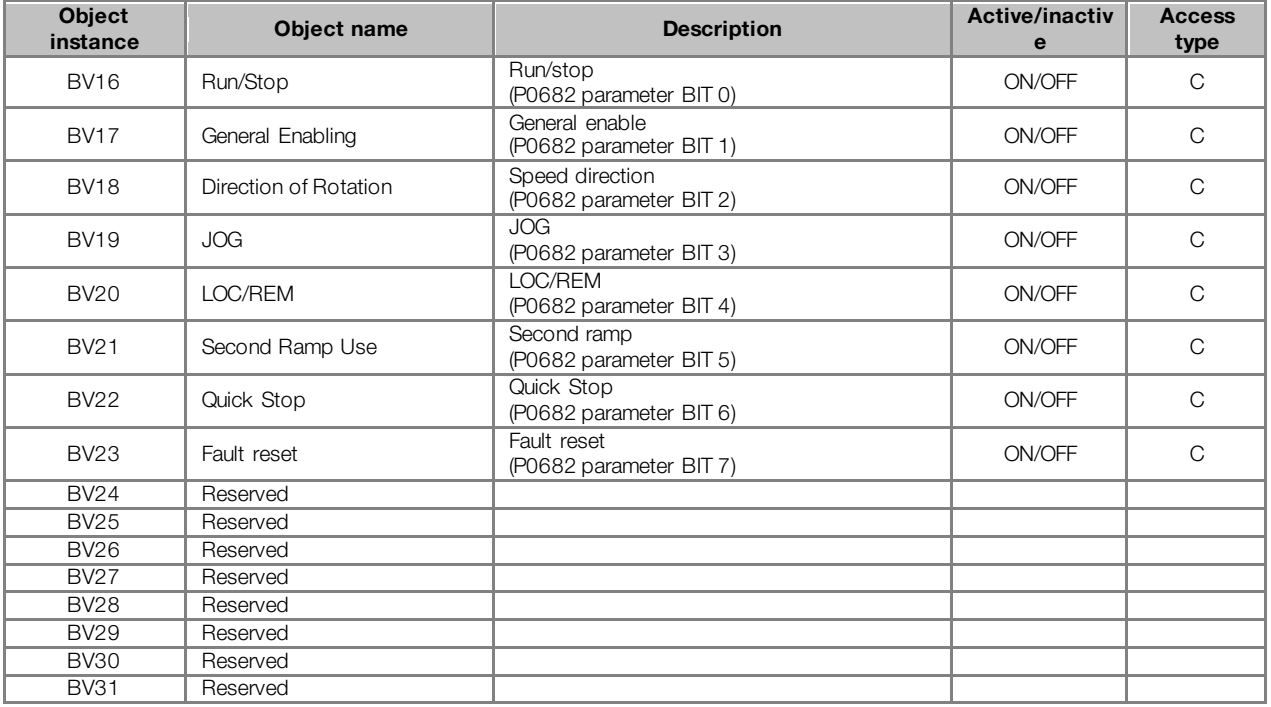

### <span id="page-27-0"></span>5.7 DEVICE OBJECT

The DEVICE object informs the BACnet equipment characteristics. Its properties represent those characteristics and they are described in th[e Table 5.1](#page-23-1). There must be only one DEVICE object at each BACnet equipment.

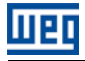

## <span id="page-28-0"></span>6 FAULTS AND ALARMS RELATEDTO THE SERIAL COMMUNICATION

### <span id="page-28-1"></span>A128/F228 – TIMEOUT FOR SERIAL COMMUNICATION

### Description:

It is the only alarm/fault related to the serial communication indicates that the equipment stopped receiving valid serial telegrams for a period longer than the one programmed in P0314.

### Operation:

The parameter P0314 allows programming a period of time during which the equipment must receive at least one valid telegram via the RS232 / RS485 serial interface – with address and error-checking field correct – otherwise, it will be considered that there was any problem in the serial communication. The time counting initiates after the reception of the first valid telegram. This function can be used by any serial protocol supported by the equipment.

After the serial communication timeout has been identified, the A128 alarm or F228 fault message will be showed on the HMI, depending on the P0313 programming. For alarms, if the communication is reestablished and new valid telegrams are received, the alarm indication will be removed from the HMI.

### Possible Causes/Correction:

- Verify factors that could cause failures in the communication (cables, installation, and grounding).
- Make sure that the master sends telegrams to the equipment in intervals shorter than the programmed in P0314.
- Disable this function at P0314.

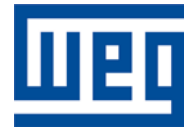

WEG Drives & Controls – Automação LTDA Jaraguá do Sul - SC - Brazil Phone 55 (47) 3276-4000 - Fax 55 (47) 3276-4020 São Paulo - SP - Brazil Phone 55 (11) 5053-2300 - Fax 55 (11) 5052-4212 automacao@weg.net [www.weg.net](http://www.weg.net/)